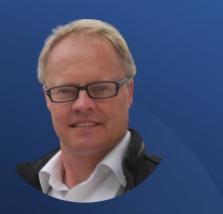

Derick Mildred

How to Use Sales Navigator to Generate Leads.

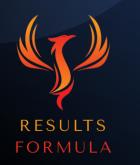

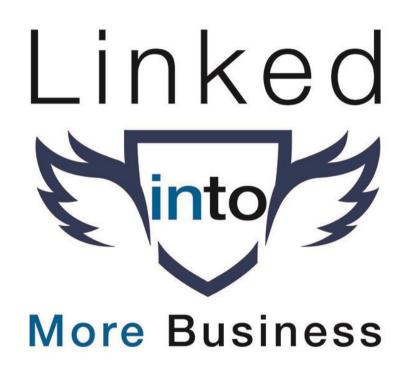

#### In this chapter you will learn.

- 1. Setting up your LinkedIn Profile with stronger brand positioning.
- 2. Preparing your Social Proof.
- 3. Strategy Checklist.
- 4. Sales Navigator Search & Save Leads.
- 5. Interact, establish, build & nurture the relationship.
- 6. Connect.
- 7. Why you should NEVER 'Pitch' on LinkedIn.
- 8. Take the conversation to the next level.
- 9. Follow Up.

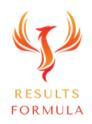

## LinkedIn is

### **Great for B2B**

## And also works for B2C.

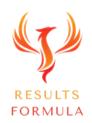

#### Formula to Generate Leads with Sales Navigator.

- 1.) Prepare your LinkedIn Profile.
- 2.) Prepare your Social Proof.
- 3.) Refine your search in Sales Navigator.
- 4.) Name and Save your 'Lead Lists' in Sales Navigator.
- 5.) Save leads into your Lead Lists.
- 6.) Allow Sales Navigator Newsfeed to populate with content posted by your leads. (Usually 1 day).
- 7.) Interact with Likes and especially Comments on the content of your prospects.
- 8.) Build on the interaction.
- 9.) Then reach out and connect.
- 10.) Interact to establish, build and nurture the relationship with your prospects.
- 11.) Your objective is to take the conversation to the next level being a phone call, skype, zoom call or even a face to face meeting.

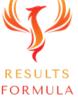

# LinkedIn SALES NAVIGATOR

# Linkedin is the world's largest database of

## businesses & their employees.

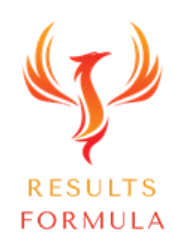

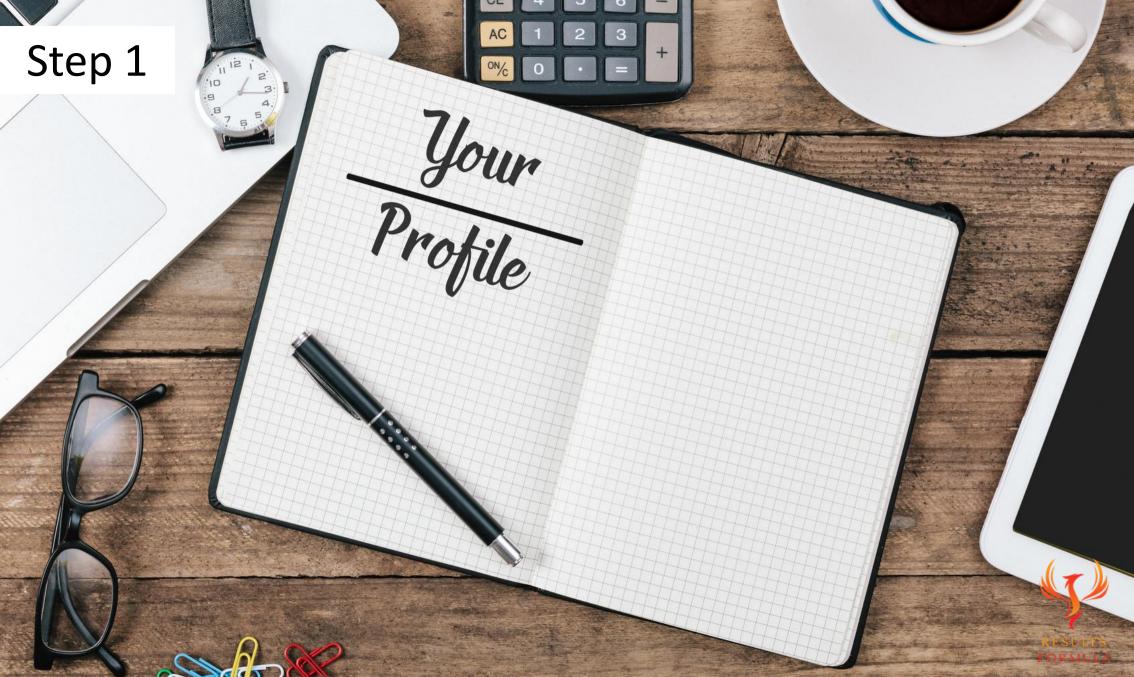

#### Your LinkedIn Profile.

Ask yourself

#### When your prospects visit your profile. 'What are they going to see?'

How well does your profile present you and what you offer?

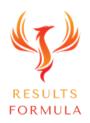

#### Your LinkedIn Profile Checklist.

Your LinkedIn profile should include (Please check these off as you have implemented them)

#### An attractive face picture of you.

- A header image that defines your business, your branding, what you have to offer, your USP or
  - a key benefit statement.
- A completed 'About' section with your contact details at the end.
- A completed 'Experience' section, again with your contact details at the end.
- Media, such as Papers, Certificates, Case Studies, Pdf's, Videos etc at the end of your 'About' and 'Experience' sections.
  - Endorsements of your Skills, as many as possible.
- ☐ Recommendations, again as many as possible.

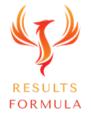

Step 2

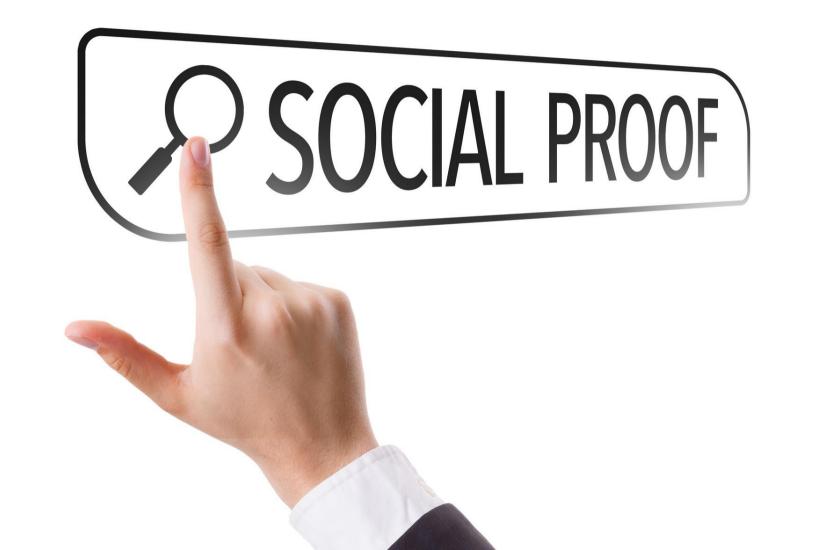

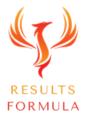

#### **Social Proof**

is

#### VITAL to your success!

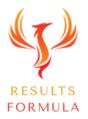

#### Your Social Proof.

#### Can consist of

- 1. Case Studies (These are best) and should describe,
  - a.) Identify a problem experienced by your target market,
  - b.) The solution you provided,
  - c.) The results you and your client achieved,

d.) Supported with a written recommendation or testimonial from the client you achieved the result for.

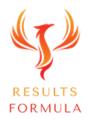

#### Social Proof – Case Studies.

Important Point to Remember:

Do NOT Include Pricing of any kind in your case study or the information you send through to your prospect.

Why?

Because you do NOT want your prospects making any kind of price based decision until you have taken the conversation to the next level, spoken to them and established that both your business and their company share mutual objectives, synergies and are a match!

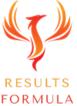

#### Your Social Proof.

Other social proof options include

- 2. Individual Testimonials or Recommendations from clients or customers. (Videos, in writing or both).
- 3. Guarantees (When structured and written correctly, are a form of risk reversal and a powerful marketing tool, yet they do not apply to all businesses and need to be structured appropriately.)

4. You can also offer your expertise with an informal chat about their objectives and some ideas you may have.

Remember:

You're not trying to 'sell them anything' at this stage, so keep the conversation casual.

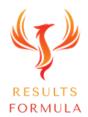

#### Social Proof is all about establishing.

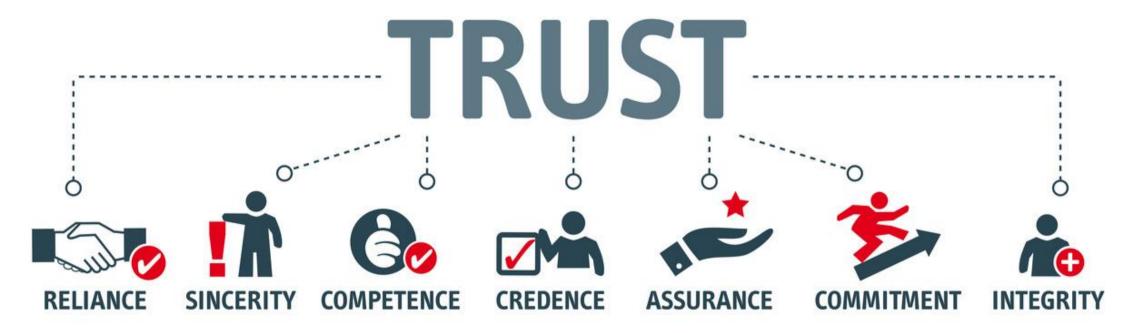

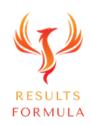

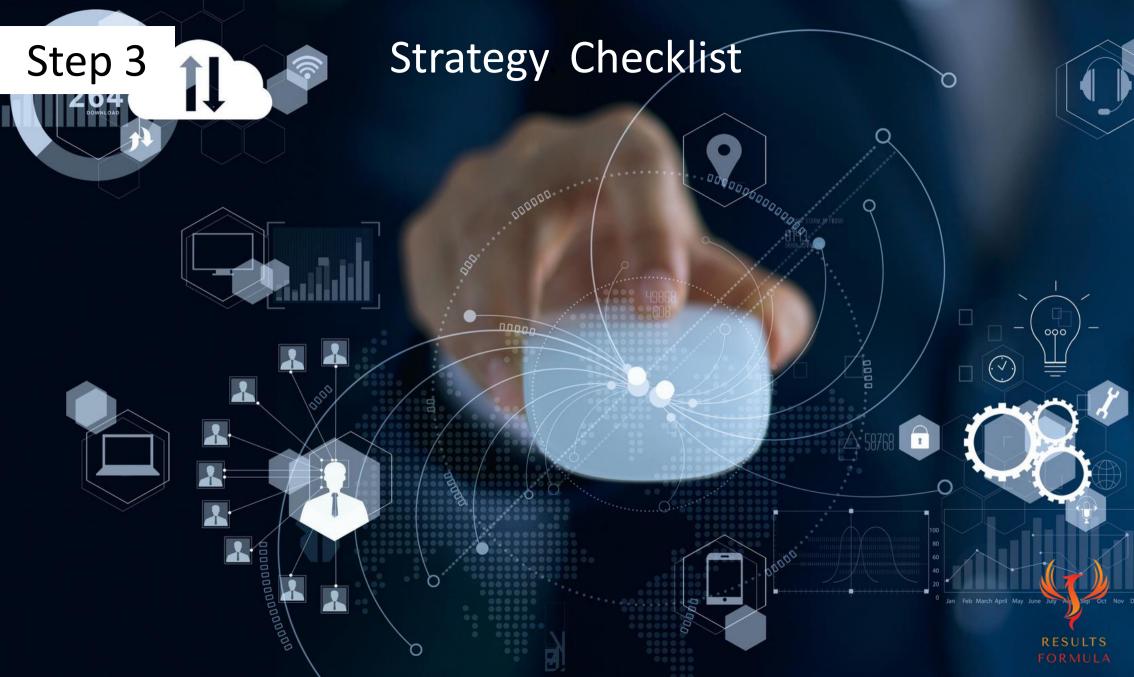

#### Strategy Checklist.

(Please check these off as they're implemented)

#### Prepare your Case Studies.

- Be sure your LinkedIn Profile strongly presents you, your brand and what you offer. Add media that adds value!
- Post & position yourself as an authority within your industry.
- Search Sales Navigator, name and save leads lists, then save leads.
- After 1 2 days check Sales Navigator Newsfeed for content by those in your saved lead lists.
- In Sales Navigator via the content of your leads Interact (Like & Comment) to establish, build and nurture the relationship.
- Reach out and connect with your prospects.
  - Further, interact with their content to strengthen the relationship.
- Ask their permission to send through 'info' about what you do send them your Case Study.
- Take the conversation to the next level, a Skype, Zoom or phone call, even a face-to-face meeting.

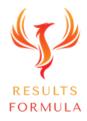

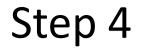

Subscribe to

# LinkedIn SALES NAVIGATOR

## Search

#### SALES NAVIGATOR

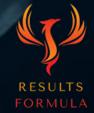

#### LinkedIn Sales Navigator.

Find & target more of the right prospects, easier and faster than ever before.

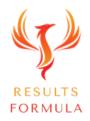

#### LinkedIn Sales Navigator.

Remember: Linkedin is the world's largest database of businesses and their employees.

Linkedin Sales Navigator will allow you to

- 1.) Find more of the right people and companies easier and faster.
  - 2.) Monitor prospects who are currently or recently active on LinkedIn.
    - 3.) See who's recently viewed your profile and when. (Also available with premium).
      - 4.) Interact, establish, build and nurture relationships with your prospects.
        - 5.) Set up individually titled prospect lists (Lead Lists).
          - 6.) Save Leads.
            - 7.) Keep notes about leads.
              - 8.) Recommend other leads to you.
                - 9.) Integrate with Gmail, Outlook & CRM's.

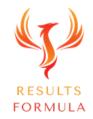

#### How to Use LinkedIn Sales Navigator.

#### 1.) Define your search criteria for your top prospects.

- 2.) Label and save prospect lists.
  - 3.) Search for your prospects recent activity.
    - 4.) Add prospects to your saved lists.
      - 5.) Within a just a few days Sales Navigator will populate the Sales Navigator

newsfeed with posts and content of your prospects.

6.) Interact, Like & Comment on the content of your prospects.

7.) Ask them industry related questions about their favourite

topic, their business, their industry, their passions etc.

8.) When the interaction is 2 way, you are now building

the relationship, <u>be patient</u>, this can take a little time.

9.) Reach out and 'Request to Connect'.

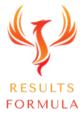

#### Use Search Filters to Find Better Leads.

| in SALES NAVIGATOR Home Account lists Le                                                                                                    | ead lists Messaging Ad | min 🔻                                                                | Referrals 🕐 🤱           |                    |
|----------------------------------------------------------------------------------------------------|------------------------|----------------------------------------------------------------------|-------------------------|--------------------|
| Q Search                                                                                                    | Lea                    | d filters + Account filters +                                        | Saved searches          |                    |
| C Highlights for you                                                                                                    | ⟨ Previous Next ⟩      | My priority accoun                                                   |                         |                    |
| Accenture activity has been trending.<br>IT Services and IT Consulting - 560K+ employees on LinkedIn<br>Accenture is being mentioned in the news more than usual. | ×                      | HAZELTON &<br>Real Estate<br>San Diego, California, Unit             | CIATES, INC.            | *                  |
| View decision makers 🛠 Star account                                                                                                    |                        | Vie                                                                  |                         | lown your          |
| All alerts Bookmarked alerts (0)                                                                                                    | \$                     | Highrises.com                                                        | 'Search for suitable Le | eads'.             |
| Search for saved account and lead alerts                                                                                                    | Sorted by: Relevance 👻 | Real Estate<br>Vancouver, Washington, Unit                           | ted States              |                    |
| Filter by: Accounts Leads                                                                                                    |                        |                                                                      | EMPLOYEES<br>19 🔻 9%    |                    |
| Tamra Torres an unsaved lead at Self Employed viewed your profile     Self Employed · Freelance     7 hours                                                       | Save 🛛 🗙 …             | Vie                                                                  | w decision makers       |                    |
| Doug Katz - MBA, CDLP, CCRS® shared a post<br>Divorce Housing Pro - Owner<br>5 hours                                                                              | View ( ) × …           | Anthology Real Estat<br>Real Estate<br>Moraga, California, United St |                         |                    |
| Thinking about venturing into the world of precious metals. Don't think                                                                                           |                        | 2                                                                    | EMPLOYEES<br>2          | RESULTS<br>FORMULA |

#### Search Filters.

2.) Use the Search Filters below to narrow down your search for leads. To find more of the right people who are a match for your specific target audience.

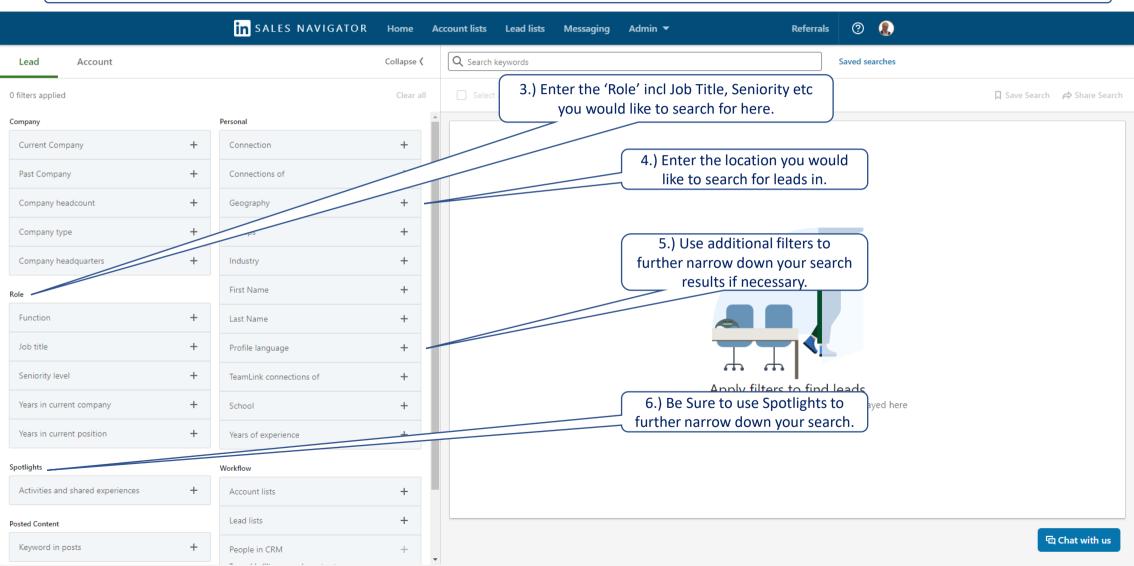

#### Spotlights.

4.) Spotlights provides you with several options to further narrow down your search and find leads that more closely match your criteria.

7.) Open Spotlights and select your preferred option, I like'Posted on LinkedIn in 30 days'because it indicates who is active on LinkedIn.

| Spotlights                        | Workflow                           |   |
|-----------------------------------|------------------------------------|---|
| Activities and shared experiences | Account lists                      | + |
| Changed jobs in last 90 days      | 1                                  |   |
| Mentioned in news in last 30 days | Lead lists                         | + |
| Posted on linkedin in 30 days     | People in CRM                      | + |
| Following your company            | To enable filter, upgrade contract |   |
| Have shared experiences with you  | People you interacted with         | + |
| Posted Content                    | Saved leads and accounts           | + |
| Keyword in posts +                |                                    |   |

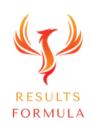

#### Save Your Leads to a Lead List.

| 8.) Click here to Select all<br>List, then save your leads | JATOR                                       |           | Ount lists Lead lists | Messaging Admin 🔻           | Referrals | s ⑦ 🐊                                   |                                                                                                    |                |
|------------------------------------------------------------|---------------------------------------------|-----------|-----------------------|-----------------------------|-----------|-----------------------------------------|----------------------------------------------------------------------------------------------------|----------------|
|                                                            |                                             |           |                       |                             |           | 100000000000000000000000000000000000000 |                                                                                                    |                |
| 3 filters applied                                          |                                             | Clear all | 25 selected 🔚 Save    | ve to list 2K+ results      |           |                                         | 📮 Save Search                                                                                                  | A Share Search |
| Company                                                    | Personal                                    | Â         |                       |                             |           |                                         |                                                                                                    | Î              |
| Current Company +                                          | Connection                                  | +         |                       |                             |           |                                         |                                                                                                    | Save           |
| Past Company +                                             | Connections of                              | +         |                       |                             |           |                                         | e consistently ranks in the tsee more                                                                          |                |
| Company headcount +                                        | Geography Los Angeles Metropolitan Area   X | +         | 0.0                   |                             |           |                                         |                                                                                                    |                |
| Company type +                                             |                                             |           |                       |                             |           |                                         |                                                                                                    |                |
| Company headquarters +                                     | Industry                                    | +         |                       |                             |           |                                         |                                                                                                    | Save           |
| Role                                                       | industry                                    | <u> </u>  |                       |                             |           |                                         | mento!! In addition We servsee more                                                                            |                |
| Function +                                                 | First Name                                  | +         | -0                    | Concentration Statistical   |           |                                         |                                                                                                    |                |
| Job title                                                  | Last Name                                   | +         |                       |                             |           |                                         |                                                                                                    | _              |
| Realtor   X +                                              | Profile language                            | +         |                       |                             |           |                                         |                                                                                                    | Save           |
| Seniority level                                            | TeamLink connections of                     | +         |                       |                             |           |                                         | or with a holistic understandsee more                                                                          |                |
|                                                            | School                                      | +         | 14.7                  | Concernent Sectores         |           |                                         |                                                                                                    |                |
| Years in current company +                                 | Years of experience                         | +         |                       |                             |           |                                         |                                                                                                    | Save           |
| Years in current position +                                |                                             |           | -                     |                             |           |                                         |                                                                                                    |                |
| Spotlights                                                 | Workflow                                    |           |                       |                             |           |                                         | alley Markets. John was in Csee more                                                                           |                |
| Activities and shared experiences +                        | Account lists                               | +         | (33                   | Concentration in the second |           |                                         | _                                                                                                    |                |
| Posted Content                                             | Lead lists                                  | +         |                       |                             |           |                                         | re de la companya de la companya de la companya de la companya de la companya de la companya de la companya de | Chat with us   |

#### Save Your Leads to a Lead List cont.

| 6.) Title you                                              | ır Lead List w | vith a                            |                                                                                                    |              |  |  |  |  |  |
|------------------------------------------------------------|----------------|-----------------------------------|----------------------------------------------------------------------------------------------------|--------------|--|--|--|--|--|
| Lead name relevant to your target audience and objectives. |                | arget                             | Collapse ( Q Search keywords Saved searches                                                                                                    |              |  |  |  |  |  |
| <sup>3</sup> filters a Add a record of your Search         |                | arch                              | Clear all 🗹 25 selected 🖽 Save to list 📮 Unsave 2K+ results 📮 Save to list                                                                                                |              |  |  |  |  |  |
|                                                            | ate and Save   | -                                 | + Katie Machoskie - 2nd In<br>Realtor - CEO & Founder Machoskie & Associates - Compass /                                                                                  | ••• Message  |  |  |  |  |  |
|                                                            | +              | Conneca                           | Create lead list × s one of the top 1,000 sales associates in the nation. She consistently ranks ins                                                                      |              |  |  |  |  |  |
|                                                            | +              | Geography                         |                                                                                                    |              |  |  |  |  |  |
|                                                            | +              | Los Angeles Metropolitan Area   X | List name<br>E.g. Q4 Leads                                                                                                    |              |  |  |  |  |  |
|                                                            | +              |                                   | 25 leads will be saved in this new list and "My saved leads".                                                                                                    | •••• Message |  |  |  |  |  |
| Role                                                       |                |                                   | -<br>List description BUSINESS with 2 New Offices in San Francisco & Sacramento!! In addition Wse                                                                         |              |  |  |  |  |  |
|                                                            | +              |                                   | E.g. leads to follow up with by the end of Q4                                                                                                    |              |  |  |  |  |  |
|                                                            |                |                                   |                                                                                                    |              |  |  |  |  |  |
| Realtor   × +                                              |                |                                   |                                                                                                    | •••• Message |  |  |  |  |  |
| Seniority level                                            |                |                                   | Cancel     Create and save     McClone isn't just a listing Broker; he is a global investor with a holistic undese                                                        |              |  |  |  |  |  |
| Owner X +                                                  |                |                                   | + 14 shared connections Posted on Enkedin                                                                                                    |              |  |  |  |  |  |
|                                                            | +              |                                   | + John Thyne · 2nd                                                                                                    |              |  |  |  |  |  |
|                                                            | +              |                                   | Owner & Coach/Trainer CF-L1 AND Realtor - Angelino CrossFit<br>United States<br>3 years 10 months in role   3 years 10 months in company                                  | ··· (Messae  |  |  |  |  |  |
| Spotlights                                                 |                | Workflow<br>Account lists         | About: John is an Experienced, Polished REALTOR serving clients in the Greater Los Angeles, Beverly Hills and San Fernando Valley Markets. John wase                      | e more       |  |  |  |  |  |
|                                                            | es +           |                                   | 171 shared connections Posted on LinkedIn                                                                                                    | RESULTS      |  |  |  |  |  |
| © 2022 Results Formula<br>Posted Content                   |                |                                   | + Adam Rosal, Mentor, Express Offer, CRP CPRES SRES CIPS · 2nd In · · · Viewed Co. Foundar of The Beal Estate Dade & Bealter, CRP CPRES SRES CIPS · 2nd In · · · · Viewed | FORMULA      |  |  |  |  |  |

## Saving your Leads in LinkedIn Sales Navigator.

1.) Before you save any leads, check that you have selected the option that suits you best from

a.) Total results.

- b.) Changed jobs in the past 90 days.
- c.) Mentioned in the news in the past 30 days.
- d.) Posted on LinkedIn in the past 30 days.
- e.) Share experiences with you.
- f.) Leads that follow your company on LinkedIn.
- 2.) Then save your leads.
- 3.) Applying the 'Select All' option will allow you to <u>save 25 leads for that page only</u>, then scroll down, click the next page and save the next 25 leads and so on for each page of leads displayed.
- 4.) After you have saved your leads lists, then go through the list and remove any leads that do not meet your criteria.

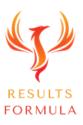

#### Message Your Leads and Keep Notes.

|                                   |   | in sales navigator                | Home       | Account lists | Lead lists        | Messaging    | Admin 🔻                               | Referrals                           | ?                     |                                                                             |
|-----------------------------------|---|-----------------------------------|------------|---------------|-------------------|--------------|---------------------------------------|-------------------------------------|-----------------------|-----------------------------------------------------------------------------|
| Lead Account                      |   |                                   | Collapse 🔇 | Q Search k    | keywords          |              |                                       |                                     | Saved searches        |                                                                             |
| 3 filters applied                 |   |                                   | Clear all  | 🗹 25 sele     | ected 🛛 📜 Save to | list 🔲 Unsav | ve 2K+ results                        |                                     |                       | ☐ Save Search 🔗 Share Search                                                |
| Company                           |   | Personal                          |            | <b>A</b>      |                   |              |                                       |                                     |                       |                                                                             |
| Current Company                   | + | Connection                        | +          |               | )                 |              | choskie & Associates · Comp<br>States | bass /                              |                       | Message                                                                     |
| Past Company                      | + | Connections of                    | +          |               |                   |              | ) months in company                   | d as one of the top 1,000 sales ass | ociates in the nation | ranks insee more                                                            |
| Company headcount                 | + | Geography                         |            |               | 100               |              | ons                                   | 7.) Here is wh                      | ere you can mess      | age                                                                         |
| Company type                      | + | Los Angeles Metropolitan Area   X | +          |               | -                 |              |                                       |                                     | d keep notes etc.     |                                                                             |
| Company headquarters              | + | Groups                            | +          |               |                   |              | erties USA<br>Conversation with Katie | Machoskie                           |                       | Message                                                                     |
| Role                              |   | Industry                          | +          |               |                   |              | E                                     |                                     |                       |                                                                             |
| Function                          | + | First Name                        | +          |               | 00                |              | n                                     |                                     |                       | •                                                                           |
| Job title                         |   | Last Name                         | +          |               |                   |              |                                       |                                     |                       |                                                                             |
| Realtor   × +                     |   | Profile language                  | +          |               |                   |              | te<br>rs This is the very be          | ginning of your conversation with   | Katie                 | ✓ Saved                                                                     |
| Seniority level                   |   | TeamLink connections of           | +          |               |                   |              | S<br>New InMail                       |                                     | Free to Open Profile  | 19 shared connections                                                       |
| Owner X +                         |   | School                            | +          |               | 6.7               |              | Subject (required)                    |                                     |                       |                                                                             |
| Years in current company          | + | Years of experience               | +          |               | 1.11              |              | Type your message her                 | re                                  |                       | Compass was mentioned in the news                                           |
| Years in current position         | + | Workflow                          |            |               |                   |              |                                       |                                     |                       | Realogy Completes Transformation<br>to Anywhere(SM)   Real Estate<br>Weekly |
| Spotlights                        |   | Account lists                     | +          |               | -                 |              | Derick Mildred 🤌                      |                                     |                       | Realogy Completes<br>Transformation to                                      |
| Activities and shared experiences | + | Lead lists                        | +          |               |                   |              | e<br>D                                |                                     | 17 🕞 Send             | BRAN Transformation to<br>Anywhere<br>Wanda Gertin Named                    |
| Posted Content                    |   |                                   |            | -             |                   |              | r                                     |                                     |                       | New CEO of Berkshire                                                        |

#### SALES NAVIGATOR

To establish, build and nurture the relationship.

After you have saved prospects to your lead lists, Sales Navigator will start working for you, within a day or so you will notice posts and content posted by your leads in the Sales Navigator newsfeed waiting for you to Like and Comment on.

1.) As regularly as possible, you should Like and Comment on the posts of your leads.

2.) By interacting, you are showing interest and becoming known to them, no longer are you a complete stranger!

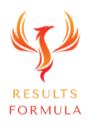

#### Sales Navigator Newsfeed – Incl Content of Your Leads!

| in SALES NAVIGATOR Home Account lists Lead lists Mes                                                            | lessaging Admin <del>v</del> Referrals 🕐 🤱                                                                             |
|----------------------------------------------------------------------------------------------------|----------------------------------------------------------------------------------------------------|
| Q Search                                                                                                    | Lead filters + Account filters + Saved searches                                                                        |
| C Highlights for you                                                                                            | us Next > My priority accounts ①                                                                                       |
| 8.) Home is where you will find the Sales<br>Navigator Newsfeed with content posted                             | ★     ★       ★       ★       HAZELTON & ASSOCIATES, INC.       Real Estate       San Diego, California, United States |
| by your saved leads waiting for you to<br>interact with Likes & Comments.                                       | EMPLOYEES<br>2 0%                                                                                                    |
| This feature is extremely useful for building relationships <u>before</u> your connect.                         | View decision makers                                                                                                   |
| All alerts (0)                                                                                                  |                                                                                                    |
| Search for saved account and lead ale Sorted by: Rel                                                            | Relevance  Real Estate Vancouver, Washington, United States                                                            |
| Filter by: Accounts Leads                                                                                       | EMPLOYEES<br>19 🔻 9%                                                                                                   |
| Save Self Employed · Freelance                                                                                  | View decision makers                                                                                                   |
| 7 hours          Doug Katz - MBA, CDLP, CCRS® shared a post         Divorce Housing Pro · Owner         E hours | Anthology Real Estate<br>Real Estate<br>Moraga, California, United States                                              |
| 5 hours Thinking about venturing into the world of precious metals. Don't think                                 | EMPLOYEES         RESULTS           2 ~ 2,147,483,647%         FORMULA                                                 |

## Step 5 Interact, Establish, Build & Nurture.

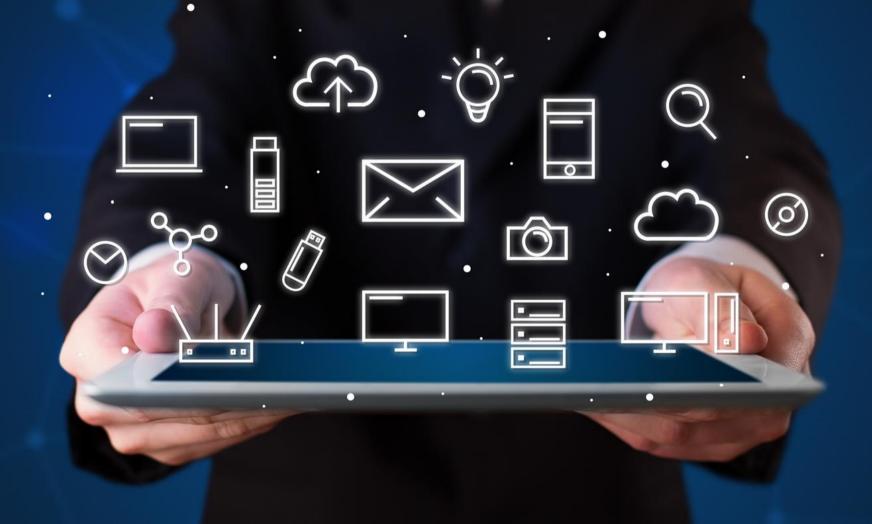

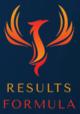

You will generate much stronger leads when you

# Interact, Establish, Build & Nurture the Relationship with your prospects first.

#### Like & Comment on their Content!

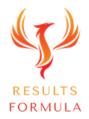

1.) Once the interaction is 2 way, you should build on that, then reach out and connect.

2.) After a period of time, in some cases you will even find they reach out to connect with you.

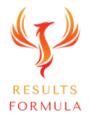

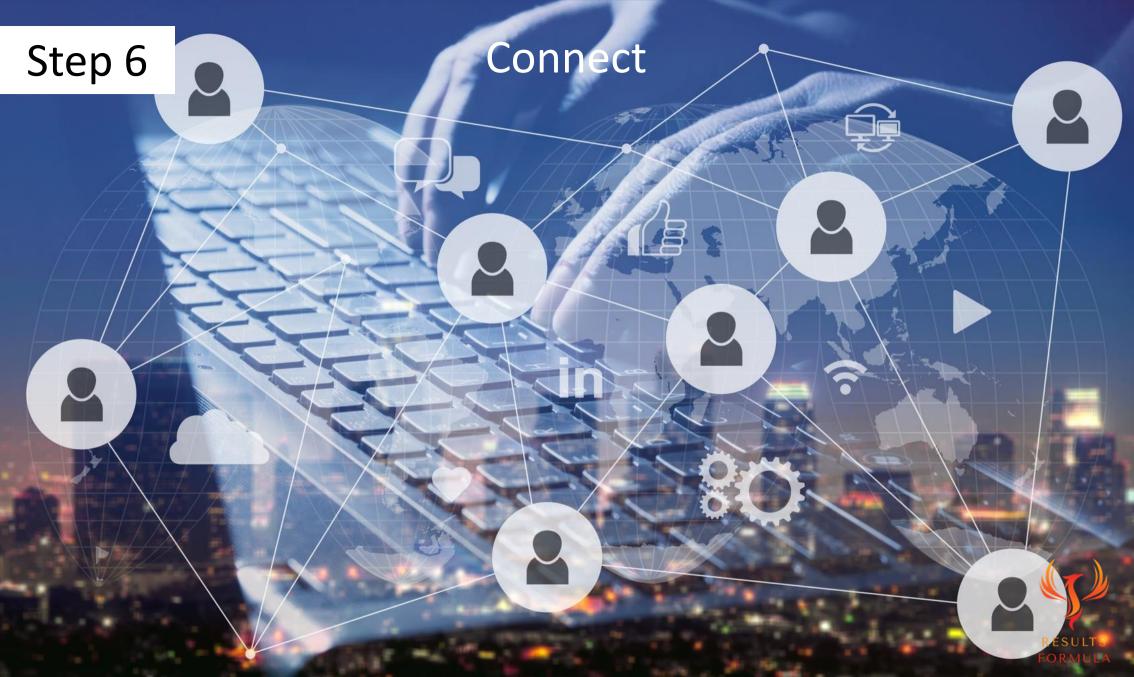

#### Connect

When you 'connect' with prospects on LinkedIn

ALWAYS

view their profile first,

look for areas of mutual interest,

then send them a 'personalised' request to connect.

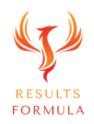

#### Personalised Connect Message example 1.

#### Your 'personalised' Request to Connect message (you're allowed upto 300 characters)

Hi (Always add their first name)

Recently we've briefly communicated via one of your posts and I thought I would reach out to you and see if you would like to connect. If you're open to it!

As an entrepreneur in the (\_\_\_\_\_\_ insert your profession) I'm always looking to connect with the best in the industry and I thought it made sense to reach out to you.

Kind Regards from

(Your Name)

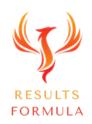

#### Personalised Connect Message example 2.

#### Your 'personalised' Request to Connect message (you're allowed upto 300 characters)

Hi (Always add their first name)

I heard you and (\_\_\_\_\_\_Insert their company name) are doing impressive things in (\_\_\_\_\_\_insert their industry).

As an entrepreneur in the (\_\_\_\_\_\_insert your profession) I'm always looking to connect with the best in the industry and I thought it made sense to reach out to you and invite you to connect. if you're open to it!

Kind Regards from

(Your Name)

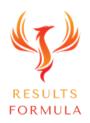

#### Step 7

A.

A.

1

## Never Pitch on LinkedIn....

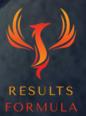

NEVER Connect with a prospect,

then for your next message send them a 'Sales Pitch' of any kind,

because the professional relationship is not yet established and

you will BLOW it!

In most cases it will result in a 'W O T' = Waste of Time!

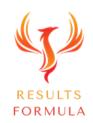

#### What You Should <u>NEVER</u> do.

#### For Example:

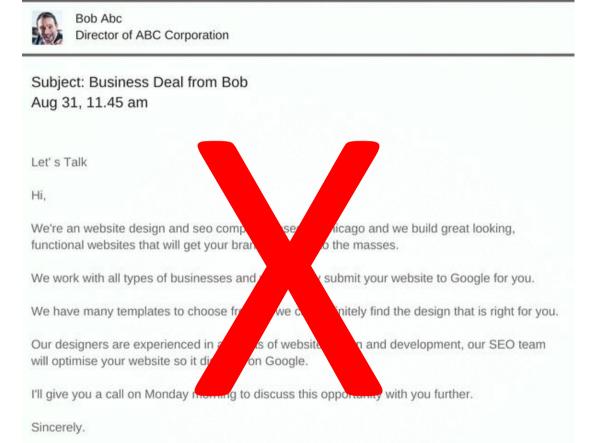

Bob

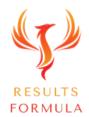

#### Don't Be the Sales Pitch Guy!

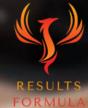

## Instead

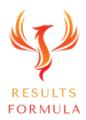

# Interact to establish, build & nurture the relationship with your prospects.

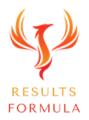

## Then

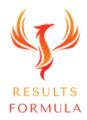

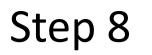

### Take the Conversation to the Next Level

Ş.

Ô

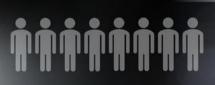

-

 $\mathbf{X}$ 

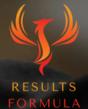

#### Take the Conversation to the Next Level.

The best time to ask the prospect about taking the conversation to the next level is when the prospect agrees to allow you to send through some further information about what you do.

In other words, now that they have agreed for you to send through some further information, this is the best time to ask about setting up a call, offer them a choice of 2 different timeslots to discuss your ideas.

For Example:

"I have some ideas, and I thought I would ask if you're available to discuss. are you be available for a call, on Tuesday at 10.30 am or would Wednesday at 2.30 pm suit you better?"

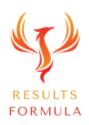

#### Take the Conversation to the Next Level.

Important:

You have NOT asked for a call to discuss the information you want to send through, because this can sound a bit 'salesy', it can sound like you just want to 'pitch them' on the information about what you do. Instead, you are asking for a call to discuss some ideas you have.

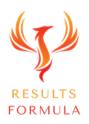

#### Take the Conversation to the Next Level.

Your objective with your prospect is to get them to agree to either

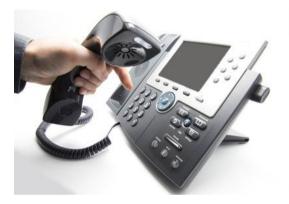

A 1 on 1 Phone Call,

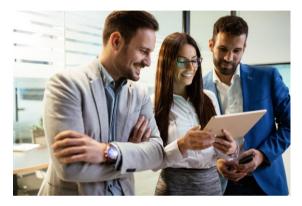

Or a Face to Face meeting.

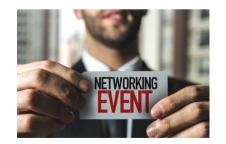

An Invitation to an Event,

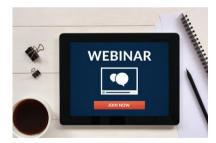

An Invitation to a Webinar,

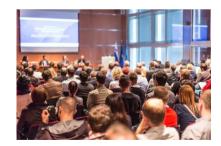

An Invitation to a Seminar,

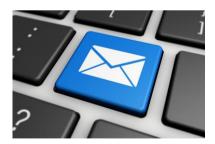

A direct Email from you,

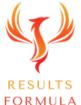

Step 9

# FOLLOWUP & INFORM,

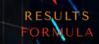

There is a famous saying

## There's a fortune in the follow up!

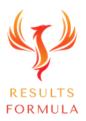

# You miss of the shots you don't take. - Wayne Gretzky

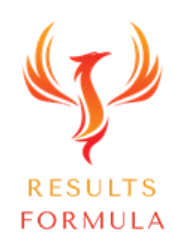

## So Follow Up

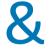

## the results will come!

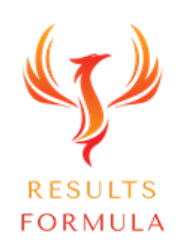

## A Quick Re-Cap.

After watching this video you should understand more about

- 1. Easy to follow preparation steps involved.
- 2. Social Proof.
- 3. How to save leads in Sales Navigator.
- 4. How to establish, build and nurture the relationship.
- 5. Taking the conversation to the next level.
- 6. Persistence pays!

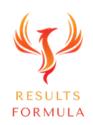

Remember:

# The Fastest Way to Achieving Results is to Apply. Just Get Started and Implement.

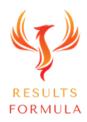

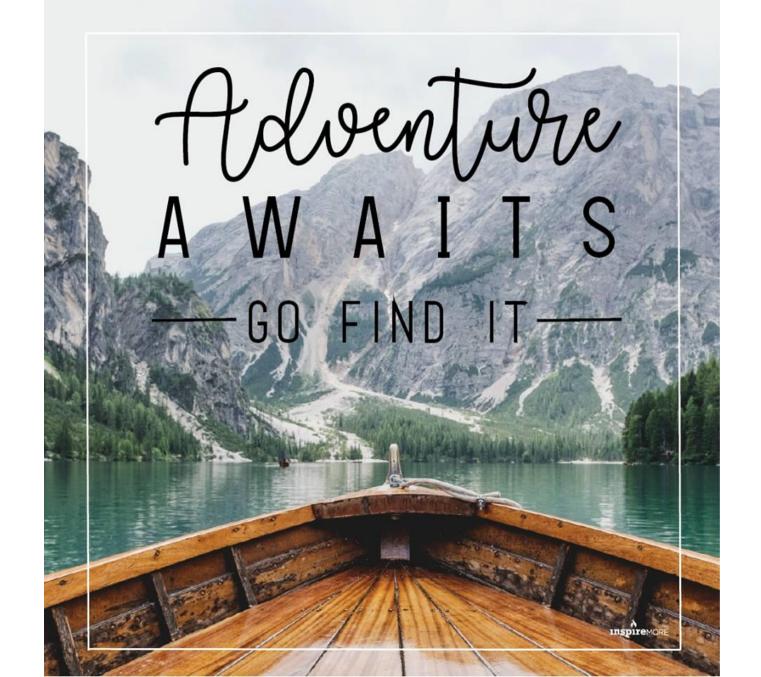

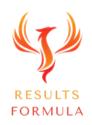

#### **Copyright Notices**

Copyright ® 2024 by Derick Mildred & Results Formula. All rights reserved.

This publication is copyright, no part may be reproduced by any process except in accordance with the provisions of the Copyright Act 1968 and with the express permission of Derick Mildred and Results Formula.

No part of any of the information contained within this workbook and publication may be reproduced or transmitted in any form by any means, mechanical or electronic, including printing, photocopying and or recording, or by any information storage and retrieval system, without the express permission in writing of either Derick Mildred and or Results Formula.

Published by Results Formula. 6/18 Westbury St East St Kilda Victoria. 3183 Australia

Email: contact@results-formula.com

#### Legal Notices

While all attempts have been made to verify information provided in this module/workbook or publication, neither the author nor the publisher assumes any responsibility for errors, omissions or contrary interpretation of the subject matter herein.

This workbook and publication and its contents is not intended for use other than that which it is intended. The publisher wishes to stress that the information contained herein may be subject to varying state and/or local laws or regulations. All users are advised to retain competent counsel to determine what state and/or local laws or regulations may apply to the user's business.

The purchaser or reader of this module/workbook or publication assumes responsibility for the use of these materials and information. Adherence to all applicable laws and regulations, both federal, state and local, governing professional licensing, business practices, advertising and all other aspects of doing business in Australia or any other jurisdiction, is the sole responsibility of the purchaser, reader and or user.

The author and publisher assume no responsibility or liability whatsoever on the behalf of any purchaser, reader or user of the information contained within the publication.

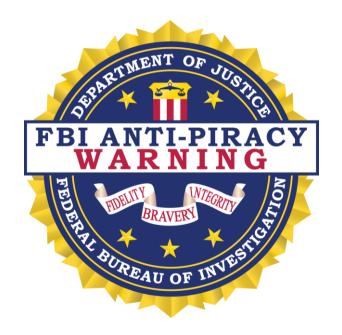

The unauthorized reproduction or distribution of a copyrighted work is illegal. Criminal copyright infringement, including infringement without monetary gain, is investigated by the FBI and is punishable by fines and federal imprisonment.